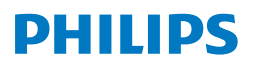

Mikro-Musikanlage

**6000er** Serie

TAM6805

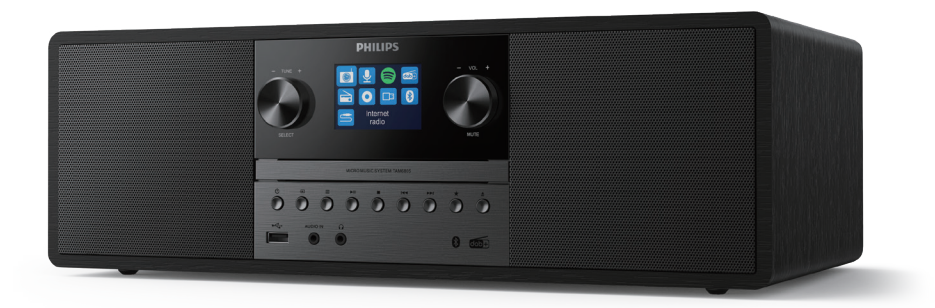

# Bedienungsanleitung

## Inhalt

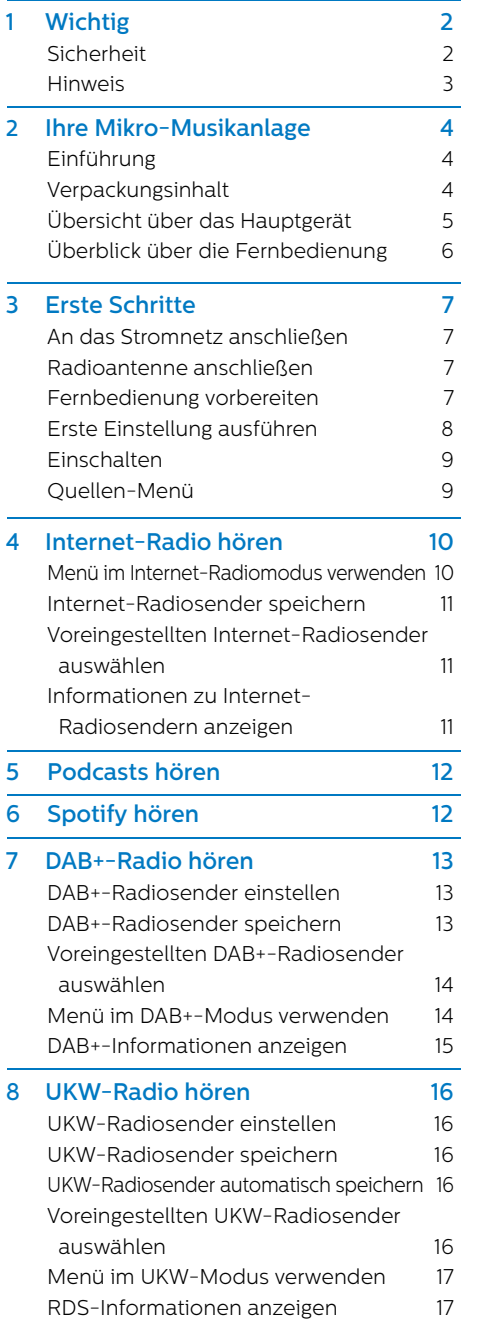

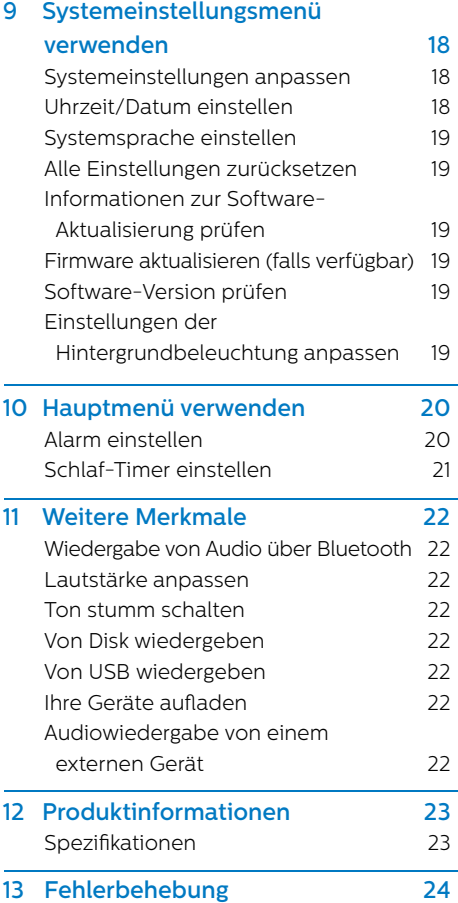

## **1** Wichtig

#### **Sicherheit**

Lesen Sie alle Anweisungen sorgfältig durch, bevor Sie diese Mikro-Musikanlage verwenden.

Werden Schäden durch Nichtbeachtung der Anweisungen verursacht, entfällt die Garantie.

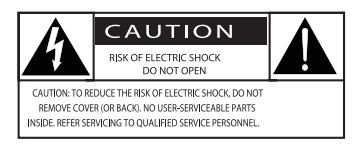

Dieses "Blitz"-Symbol weist darauf hin, dass nicht isoliertes Material innerhalb des Geräts einen elektrischen Schlag verursachen kann. Zur Sicherheit aller Personen in Ihrem Haushalt entfernen Sie bitte die Abdeckung nicht. Das "Ausrufezeichen" weist auf Details hin, für die Sie die beiliegende Literatur aufmerksam lesen sollten, um Probleme bei der Bedienung und Wartung zu vermeiden.

WARNUNG: Zur Vermeidung der Gefahr von Bränden oder Stromschlägen darf dieses Gerät weder Regen noch Feuchtigkeit ausgesetzt werden und mit Flüssigkeiten gefüllte Gegenstände, wie z. B. Vasen, sollten nicht auf dieses Gerät gestellt werden.

ACHTUNG: Zum Vermeiden eines elektrischen Schlags stecken Sie den Netzstecker vollständig ein. (Für Regionen mit polarisierten Steckern: Führen Sie zur Vermeidung eines Stromschlags den breiten Pol des Steckers in den breiten Schlitz der Netzsteckdose ein.)

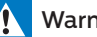

#### Warnung

- Niemals das Gehäuse dieses Geräts entfernen.
- Niemals Teile dieses Geräts einfetten.
- Schauen Sie niemals in den Laserstrahl im Inneren dieses Geräts.
- Stellen Sie dieses Gerät niemals auf andere elektrische Geräte.
- Halten Sie dieses Gerät von direkter Sonneneinstrahlung, offenem Feuer oder Hitze fern.
- Achten Sie darauf, dass Sie immer einen einfachen Zugang zum Netzkabel, Netzstecker oder Netzteil haben, um dieses Gerät vom Netz zu trennen.
- **•** Stellen Sie sicher, dass um das Gerät herum genügend Platz zur Belüftung vorhanden ist.
- **•** Verwenden Sie nur die vom Hersteller angegebenen Zusatzgeräte/Zubehörteile.
- **•** VORSICHT bei der Verwendung von Batterien – Um ein Auslaufen der Batterien zu verhindern, das zu Verletzungen, Sachschäden oder Schäden am Gerät führen kann, ist Folgendes zu beachten:
	- **•** Legen Sie die Batterie richtig ein, d.h. die Pole + und - wie auf dem Gerät markiert.
	- **•** Batterien (auch Batteriepacks oder installierte Akkus) dürfen keiner übermäßigen Hitze, wie z. B. Sonne, Feuer oder dergleichen, ausgesetzt werden.
	- **•** Entfernen Sie die Batterie, wenn das Gerät längere Zeit nicht benutzt wird.
- **•** Das Gerät darf keinen Tropfen oder Spritzern ausgesetzt werden.
- **•** Stellen Sie keine Gefahrenquellen auf das Gerät (z. B. mit Flüssigkeit gefüllte Gegenstände, brennende Kerzen).
- **•** Wird der Hauptstecker oder eine Gerätekupplung als Trennvorrichtung verwendet, muss die Trennvorrichtung immer leicht erreichbar sein.

### **Hinwais**

Alle Änderungen oder Modifikationen an diesem Gerät, die nicht ausdrücklich von MMD Hong Kong Holding Limited genehmigt wurden, können dazu führen, dass die Berechtigung des Benutzers zum Betrieb des Geräts erlischt.

## **Compliance**

Hiermit erklärt TP Vision Europe B.V., dass dieses Produkt den grundlegenden Anforderungen und anderen relevanten Bestimmungen der Richtlinie 2014/53/EU entspricht. Die Konformitätserklärung nden Sie unter www.philips.com/support.

## Umweltschutz

Entsorgung des alten Produkts und alter Batterien

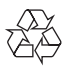

Ihr Produkt wird mit hochwertigen Materialien und Komponenten gefertigt, die recycelt und wiederverwendet werden können.

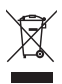

Dieses Symbol auf einem Produkt bedeutet, dass das Produkt unter die europäische Richtlinie 2012/19/EU fällt.

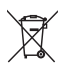

Dieses Symbol bedeutet, dass das Produkt Batterien gemäß der europäischen Richtlinie 2013/56/EU enthält, die nicht mit dem normalen Hausmüll entsorgt werden dürfen.

Informieren Sie sich über das lokale Getrenntsammelsystem für Elektro- und Elektronikprodukte und Batterien. Befolgen Sie die örtlichen Vorschriften und entsorgen Sie das Produkt und die Batterien niemals im normalen Hausmüll. Die ordnungsgemäße Entsorgung von Altgeräten und Batterien hilft, negative Folgen für die Umwelt und die menschliche Gesundheit zu vermeiden.

#### Entfernen der Einweg-Batterien

Informationen zum Entfernen der Einweg-Batterien finden Sie im Abschnitt zur Batterieinstallation.

#### Umweltinformationen

Auf unnötige Verpackungen wurde verzichtet. Wir haben die Verpackung leicht trennbar aus drei Materialien gestaltet: Karton (Box), Polystyrolschaum (Puffer) und Polyethylen (Beutel, Schutzschaumfolie.) Ihr Gerät besteht aus Materialien, die recycelt und wiederverwendet werden können, wenn sie von einem Fachbetrieb demontiert werden. Bitte beachten Sie die örtlichen Vorschriften zur Entsorgung von Verpackungsmaterialien, verbrauchten Batterien und Altgeräten.

## **&Bluetooth**®

Die Bluetooth® Wortmarke und die Logos sind eingetragene Marken im Besitz von Bluetooth SIG, Inc. und jede Verwendung dieser Marken durch MMD Hong Kong Holding Limited ist lizenziert.

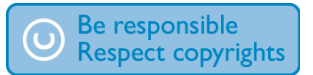

Das Anfertigen nicht autorisierter Kopien von kopiergeschütztem Material, einschließlich Computerprogrammen, Dateien, Sendungen und Tonaufnahmen, kann eine Verletzung der Urheberrechte sein und eine Straftat darstellen. Dieses Gerät darf nicht für solche Zwecke verwendet werden.

### Pflege des Produkts

- **•** Legen Sie keine anderen Gegenstände als Disks in das Disk-Fach ein.
- **•** Legen Sie keine verzogenen oder gerissenen Disks in das Disk-Fach ein.
- **•** Entfernen Sie die Disks aus dem Disk-Fach, wenn Sie das Gerät über einen längeren Zeitraum nicht benutzen.
- **•** Verwenden Sie zur Reinigung des Produkts nur Mikrofasertücher.

#### Dieses Gerät enthält dieses Etikett:

## CLASS<sub>1</sub> **ASER PRODUCT**

#### Hinweis

Das Typenschild befindet sich auf der Rückseite des Geräts.

## **2** Ihre Mikro-Musikanlage

Herzlichen Glückwunsch zu Ihrem Kauf und willkommen bei Philips! Für die Nutzung des vollständigen Supports, den Philips anbietet, registrieren Sie Ihr Produkt unter www.philips.com/support.

#### Einführung

#### Mit diesem Gerät ist Folgendes möglich:

- **•** Audio von Disks, USB-Geräten, Bluetooth-fähigen Geräten oder anderen externen Geräten genießen;
- **•** Internet-Radio über eine Netzwerkverbindung hören;
- **•** UKW- und Digital Audio Broadcasting (DAB+)-Radiosender hören.
- **•** Laden Sie Ihr mobiles Gerät über den USB-Anschluss auf.

#### Das Gerät unterstützt diese Medienformate:

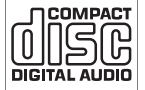

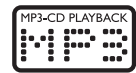

#### Verpackungsinhalt

Überprüfen und identifizieren Sie den Inhalt Ihrer Verpackung:

- **·** Haupteinheit
- **·** 2x AC-Netzkabel
- **·** 1x Radioantenne
- **·** Fernbedienung (mit 2x AAA-Batterie)
- **·** Druckdokumente

### Übersicht über das Hauptgerät

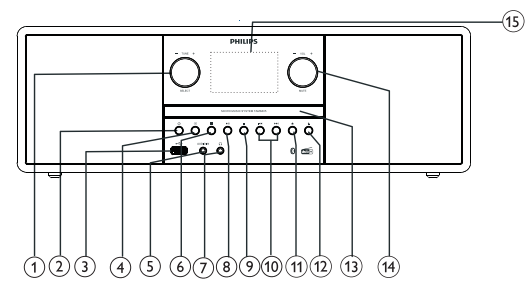

#### $\bigcap$  SELECT-knopf  $\bigcap$

- Den Knopf im oder gegen den Uhrzeigersinn drehen, um die Radiosender einzustellen.
- Den Knopf im oder gegen den Uhrzeigersinn drehen, um durch die Menüliste zu navigieren.
- Drücken, um eine Auswahl zu bestätigen.
- Gedrückt halten, um im UKW-Radio-Modus alle Sender automatisch zu suchen.
- $(2)$ 
	- Gerät einschalten oder in den Standby-Modus versetzen.
- $(3)$ • Schließen Sie hier USB-Speichergeräte an.
- $\circ$  $SOLUTION$ 
	- Drücken, um das Quellen-Menü aufzurufen.
- $\circ$ **AUDIO IN-Buchse** 
	- Schließen Sie hier externe Audiogeräte an.

#### $(6)$  $=$  MFNU

- Im Betriebsmodus drücken, um das Startmenü aufzurufen.
- Gedrückt halten, um Informationen im UKW/DAB+-Modus anzuzeigen.

#### $(7)$ **&** EARPHONE

- Schließen Sie hier ein externes Audiogerät an.
- $(8)$ 
	- Wiedergabe starten oder anhalten.

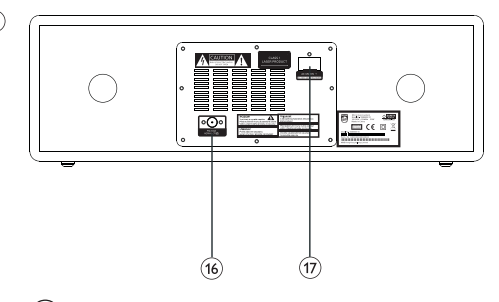

- $\circledcirc$ 
	- Wiedergabe beenden.
	- Ein Programm löschen.

#### $\circledcirc$  $AA/PH$

- Zum vorherigen oder nächsten Titel springen.
- Innerhalb eines Titels/einer Disk suchen.
- Radiosender einstellen.
- Uhrzeit einstellen.

#### $(1)$  $\star$  PRESET

- Hiermit werden Radiosender gespeichert.
- Zeigt den voreingestellten Sender an.
- $\Omega$ ≜
	- Disk-Fach öffnen oder schließen.
- Disk-Fach  $\circ$
- $\mathcal{F}$

## VOL-Knopf/MUTE

- Zum Einstellen der Lautstärke drehen.
- Drücken, um den Ton stumm zu schalten oder die Stummschaltung aufzuheben.
- $(15)$ Anzeigebildschirm
	- Zeigt den aktuellen Status.
- $(16)$ UKW/DAB+-Antenne
	- Verbessert den UKW/DAB+-Radioempfang.
- AC IN-Netzbuchse  $(17)$

#### Überblick über die Fernbedienung

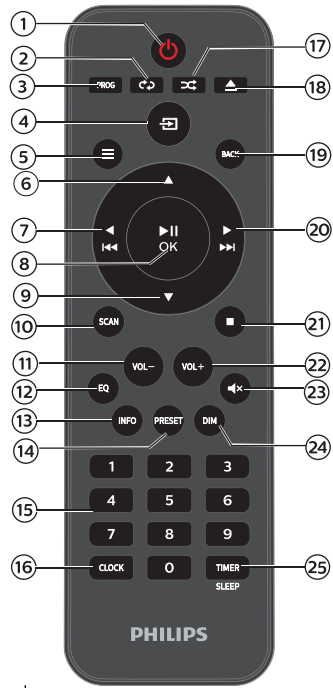

 $\sqrt{1}$  $($ <sup>1</sup>

> • Gerät einschalten oder in den Standby-Modus versetzen.

 $(2)$ REPEAT

• Wählt den Wiedergabewiederholungsmodus.

- $(3)$ PROG
	- Titel programmieren.
- $\Xi$  SOURCE  $\left( 4\right)$ 
	- Drücken, um das Quellen-Menü aufzurufen.

#### $(5)$  $\equiv$  MENU

- Im Betriebsmodus drücken, um das Startmenü aufzurufen.
- Gedrückt halten, um Informationen im UKW/DAB+-Modus anzuzeigen.
- $(6)$ 
	- Zum nächsten Album springen.
	- Uhrzeit einstellen.

#### $\blacktriangleright$  $\sigma$

- Zum vorherigen Titel springen.
- Innerhalb eines Titels/einer Disk/USB suchen.
- Einen UKW-Sender einstellen.

#### $\blacktriangleright$ II/OK  $(8)$

• Hierauf drücken, um die Wiedergabe zu starten, anzuhalten, fortzusetzen oder die Auswahl zu bestätigen.

### $\circledcirc$

- Zum vorherigen Album springen.
- Uhrzeit einstellen.

#### (10) **SCAN**

• Radiosender automatisch speichern.

#### 11) VOL-

- Lautstärke verringern.
- $(12)$ EQ
	- Einen voreingestellten Soundeffekt auswählen.

#### INFO  $(13)$

• Wiedergabeinformationen anzeigen.

#### PRESET  $\sqrt{14}$

- Hierauf drücken, um die Senderliste anzuzeigen.
- Taste gedrückt halten, um den Sender zu speichern.

#### Zi¢erntastatur (0–9)  $(15)$

• Wählt einen digitalen Titel oder einen voreingestellten Radiosender

#### CLOCK  $(16)$

- Die Uhrzeit einstellen.
- Uhr-Informationen anzeigen.

#### RANDOM  $\left( \widehat{17}\right)$

• Aktiviert den Zufallswiedergabemodus.

#### ▲ OPEN/CLOSE  $(18)$

Öffnet oder schließt das Disk-Fach.

#### $(19)$ **BACK**

- Zum vorherigen Menü in den
- Menüeinstellungen zurückzukehren.

#### $\blacktriangleright$  $(2)$

- Zum nächsten Titel springen.
- Innerhalb eines Titels/einer Disk/USB suchen.
- Einen UKW-Sender einstellen.

#### $(2)$

• Wiedergabe beenden oder ein Programm löschen.

#### $(22)$ VOL+

 $(23)$ 

• Lautstärke erhöhen.

### $^{\circ}$ MUTE

• Schaltet den Ton stumm oder hebt die Stummschaltung wieder auf.

#### $(24)$ DIM

• Bildschirmhelligkeit einstellen.

#### $(25)$ TIMER/SLEEP

- Schlaf-Timer einstellen.
- Weck-Timer einstellen.

Á DE

## **3** Erste Schritte

## Achtung

• Die Verwendung von Bedienelementen oder Einstellungen oder die Durchführung von Verfahren, die nicht hier aufgeführt sind, kann zu gefährlicher Strahlenexposition oder anderen unsicheren Betriebsweisen führen.

Befolgen Sie immer die Anweisungen in diesem Kapitel in der angegebenen Reihenfolge.

### An das Stromnetz anschließen

## Achtung

- Gefahr von Produktschäden! Stellen Sie sicher, dass die Versorgungsspannung mit der auf der Rückseite oder Unterseite des Gerätes angegebenen Spannung übereinstimmt.
- Gefahr eines elektrischen Schlages! Bevor Sie das AC-Netzkabel einstecken, sicherstellen, dass der Netzstecker sicher befestigt ist. Wenn Sie das AC-Netzkabel trennen, ziehen Sie immer am Netzstecker, niemals am Netzkabel.
- Vergewissern Sie sich, bevor Sie das Netzkabel anschließen, dass alle anderen Verbindungen hergestellt sind.

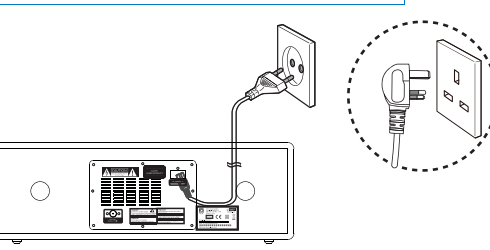

Schließen Sie das Netzkabel an die Netzsteckdose an.

#### Radioantenne anschließen

Schließen Sie die mitgelieferte Radioantenne an dieses Produkt an, bevor Sie Radio hören.

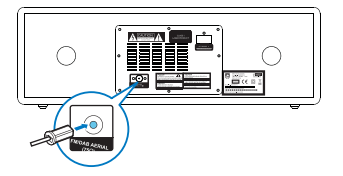

#### Fernbedienung vorbereiten

## Achtung

- Gefahr von Produktschäden! Wenn die Fernbedienung für längere Zeit nicht benutzt wird, entfernen Sie die Batterien.
- Batterien enthalten chemische Substanzen, deshalb müssen sie ordnungsgemäß entsorgt werden.

#### Batterie der Fernbedienung einlegen:

- 1 Öffnen Sie den Batteriefachdeckel
- $\overline{\mathcal{L}}$ Legen Sie die mitgelieferten AAA-Batterien mit der richtigen
	- Polarität, (+/-) wie angegeben, ein.
- 3 Schließen Sie den Batteriefachdeckel wieder.

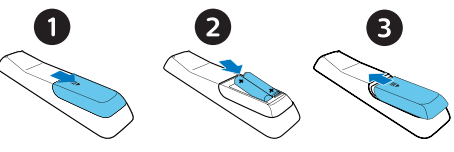

#### Erste Einstellung ausführen

**•** Wenn das Gerät zum ersten Mal eingeschaltet wird, wird **[Setup wizard]** auf dem Display angezeigt. Folgen Sie den nachstehenden Anweisungen, um einige Grundeinstellungen zu konfigurieren. Um Internet-Radio zu hören, müssen Sie zunächst eine WLAN-Verbindung einrichten. Wi-Fi Protected Setup (WPS) ist ein von der Wi-Fi Alliance geschaffener Standard für die einfache Einrichtung eines sicheren WLAN-Heimnetzwerks. Wenn Ihr Router WPS unterstützt, können Sie das Radio schnell und sicher über eine der beiden Einrichtungsmethoden mit dem Router verbinden: Drucktastenkonfiguration (PBC) oder Persönliche Identikationsnummer (PIN). Für die Router, die WPS nicht unterstützen, besteht eine weitere Möglichkeit, das Radio mit dem Router zu verbinden.

#### **Hinweis**

- Bevor Sie die Verbindung mit einem Netzwerk herstellen, machen Sie sich mit dem Netzwerkrouter vertraut.
- Stellen Sie sicher, dass Ihr WLAN-Heimnetzwerk aktiviert ist.
- Für einen besseren WLAN-Empfang die Position der WLAN-Antenne drehen und justieren.

1 Wenn [Setup wizard] angezeigt wird, drehen Sie den SELECT-knopf, um [YES] auszuwählen, um die Einrichtung zu starten. Wenn Sie [NO]wählen, werden Sie beim nächsten Mal aufgefordert, den Assistenten auszuführen.

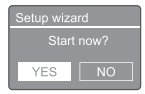

2 Drücken Sie den SELECT-knopf zum Bestätigen.

 $\rightarrow$  [12/24 hour format] wird angezeigt.

- 3 Drehen Sie den SELECT-knopf zur Auswahl des 12- oder 24-Stunden-Formats.
- 4 Drücken Sie den SELECT-knopf zum Bestätigen.
	- Dann wird die automatische Update-Liste angezeigt.

5 Die Schritte 3 bis 4 wiederholen, um auszuwählen, ob die Zeit mit Radiosendern synchronisiert werden soll.

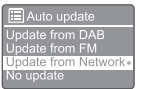

- [Update from DAB+]: Synchronisiert die Zeit mit DAB+-Sendern.
- [Update from FM]: Synchronisiert die Zeit mit UKW-Sendern.
- [Update from Network]: Synchronisiert die Zeit mit Internet-Radiosendern.
	- Wenn [Update from Network] gewählt ist, die Schritte 3 bis 4 wiederholen, um die Zeitzone einzustellen. Dann die Schritte 3 bis 4 wiederholen, um die Sommerzeit einzustellen.
- [No update]: Deaktiviert die Zeitsynchronisation.
	- → Wenn [No update] ausgewählt ist, die Schritte 3 bis 4 wiederholen, um Datum und Uhrzeit einzustellen.
- 6 Die Schritte 3 bis 4 wiederholen, um [YES] auszuwählen, damit das Netzwerk verbunden bleibt.
- 7 Die Schritte 3 bis 4 wiederholen, um den WLAN-Bereich auszuwählen.
	- Das Radio beginnt automatisch mit der Suche nach WLAN-Netzwerken.
	- Eine Liste der verfügbaren WLAN-Netzwerke wird angezeigt.
- Զ Die Schritte 3 bis 4 wiederholen, um Ihr WLAN-Netzwerk auszuwählen.
- 9 Drücken Sie den SELECT-knopf, um eine Option für die Verbindung mit dem Router auszuwählen.

#### WPS Setup

- Push WPS buttor  $\overline{\phantom{a}}$  at the other end Press SELECT to continue
	- [Push Button]: Auswählen, wenn der WLAN-Router die WPS- und PBC-Einrichtungsmethode unterstützt. Zum Fortfahren werden Sie aufgefordert, die Verbindungstaste auf Ihrem Router und dann auf OK zu drücken.
- [Pin]: Diese Option wählen, wenn Ihr WLAN-Router die WPS- und PIN-Einrichtungsmethoden unterstützt. Das Radio generiert eine 8-stellige Codenummer, die Sie in den Router eingeben können.
- **ISkip WPSI:** Wählen Sie diese Option, wenn Ihr WLAN-Router WPS nicht unterstützt. Sie werden aufgefordert, den Schlüssel für Ihr WLAN-Netzwerk einzugeben.
- $10$  Drücken Sie, wie auf dem Anzeigefeld angegeben, die WPS-Taste oder geben Sie den Pin Ihres WLAN-Routers ein, oder geben Sie den Schlüssel zur Netzwerkverbindung ein. (Die angezeigten Optionen hängen von der Art Ihres Netzwerks und dem verwendeten Netzwerkschutz ab.)
	- Um ein Zeichen zur Eingabe des Netzwerkschlüssels auszuwählen, drehen Sie den SELECT-knopf, dann drücken Sie den SELECT-knopf zum Bestätigen.

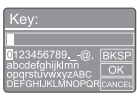

- Zum Abbrechen drehen Sie den SELECT-knopf, um [CANCEL] auszuwählen.
- Um Ihre Eingabe zu bestätigen, den SELECT-knopf drehen und [OK] auswählen.
- Um den Eintrag zu löschen, den SELECT-knopf drehen und [BKSP] auswählen.
- Um den Vorgang zu beenden.  $\equiv$  drücken.
	- $\rightarrow$ Wenn die Netzwerkverbindung eingerichtet ist, wird [Connected] angezeigt.
- Wenn **[Setup wizard completed]** erscheint, drücken Sie OK, um die Einstellung zu beenden.

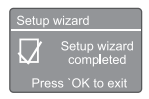

## **Tipp**

- Bei einigen WLAN-Routern müssen Sie evtl. die WPS-Taste für die WLAN-Verbindung gedrückt halten. Einzelheiten finden Sie in der Bedienungsanleitung der einzelnen Router.
- Um den Einrichtungsassistenten erneut auszuführen, wählen Sie im Menü [System settings]>[Setup wizard] (siehe das Kapitel "Systemeinstellungsmenü verwenden").

### Einschalten

- drücken.
	- **Like** Das Radio wechselt zur zuletzt gewählten Quelle.

#### Wechsel in den Standby-Modus

- Erneut drücken.
- Lь. Das Anzeigefeld wird abgeblendet.
- Die Uhrzeit und das Datum (falls eingestellt) werden angezeigt.

#### Hinweis

• Wenn das Gerät für 15 Minuten nicht betätigt wird, schaltet es automatisch in den Standby-Modus.

#### Quellen-Menü

drücken, um das Quellen-Menü aufzurufen.

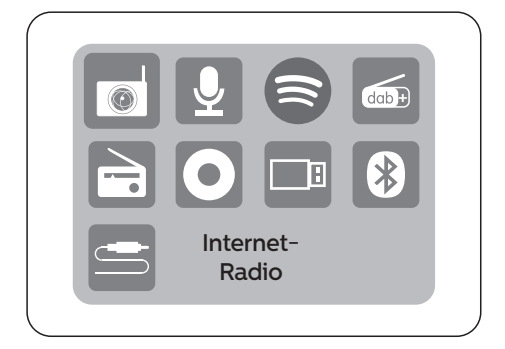

- Drehen Sie den SELECT-knopf, um die-Quelle auszuwählen
- Drücken Sie den SELECT-knopf zum Bestätigen der Auswahl.

#### Δ Internet-Radio hören

Das Radio kann über die Internetverbindung Tausende von Radiosendern und Podcasts aus der ganzen Welt wiedergeben.

#### Menü im Internet-Radiomodus verwenden

Sobald die Internetverbindung hergestellt ist. finden Sie eine Liste der angezeigten Sender. Wählen Sie einen aus, um die Übertragung zu starten

- Hinweis
- Stellen Sie sicher, dass Ihr WLAN-Heimnetzwerk aktiviert ist. Für einen besseren WLAN-Empfang die Position der WLAN-Antenne drehen und justieren.
- 1 Drücken Sie **D** Source und drehen Sie den SELECT-knopf, um [Internet radio]: auszuwählen.
	- $\rightarrow$ Das Radio verbindet sich mit dem zuvor verbundenen Netzwerk und stellt dann den zuletzt gehörten Internet-Radiosender ein
	- ← Wenn die Netzwerkverbindung noch nicht hergestellt wurde, beginnt das Radio automatisch mit der Suche nach drahtlosen Netzwerken (siehe den Abschnitt "Erste Schritte">"Erste Einstellung ausführen" oder "Systemeinstellungsmenü verwenden">"Systemeinstellungen anpassen", um eine Netzwerkverbindung herzustellen).
- 2 Drücken Sie = MENU, um das Menü aufzurufen
- 3 Drehen Sie den SELECT-knopf, um durch die Menüoptionen zu blättern:

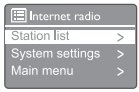

- [Station list]: Einen der verfügbaren Internet-Radiosender einstellen.
- [System settings]: Systemeinstellungen anpassen (dieselbe Menüoption für alle Arbeitsmodi Finzelheiten siehe im Kapitel "Systemeinstellungsmenü verwenden").
- **Main menul:** Zugang zum Hauptmenü (dieselbe Menüoption für alle Arbeitsmodi. Einzelheiten siehe im Kapitel "Hauptmenü verwenden").
- 4 Drücken Sie den SELECT-knopf.
- 5. Falls eine Unteroption vorhanden ist, die Schritte 3 bis 4 wiederholen.

Um zum vorherigen Menü zurückzukehren. = drücken.

#### **IStation list1**

- [Stations]:
	- · [History]: Internet-Radiosender nach dem Verlauf durchsuchen.
	- · **[Search ]:** Nach Internet-Radiostationen suchen. Zum Suchen drehen Sie den SELECT-knopf um ein Suchwort durch Auswahl von Zeichen einzugeben, und drücken Sie dann den SELECT-knopf zum Fortfahren.
	- · [Location]: Internet-Radiosender nach Standort durchsuchen.
	- · [Popular]: Die beliebtesten Sender im Internet einstellen.
	- · **IDiscoverl**: Liste der gefundenen Internet-Radiosender anzeigen.

#### Internet-Radiosender speichern

### Hinweis

- Sie können maximal 40 voreingestellte Sender speichern (Internet-Radio und Podcasts zusammen)
- 1 Stellt im Internet-Radiomodus einen Internet-Radiosender ein.
- $\mathcal{P}$ Für mehr als zwei Sekunden \* PRESET gedrückt halten.
	- → Die Liste der voreingestellten Sender wird angezeigt.
- 3 Drehen Sie den SELECT-knopf, um eine voreingestellte Zahl auszuwählen.
- 4 Drücken Sie den SELECT-knopf zum Bestätigen.
	- → [Preset stored] wird angezeigt.
	- Der Sender wird unter der ausgewählten Position gespeichert.

#### Voreingestellten Internet-Radiosender auswählen

Im Internet-Radiomodus:

- 1 Drücken Sie \* PRESET
- $\overline{2}$ Drehen Sie den SELECT-knopf, um eine Nummer auszuwählen.
- 3 Drücken Sie den SELECT-knopf zum Bestätigen.

#### Informationen zu Internet-Radiosendern anzeigen

Während Sie Internet-Radio hören, drücken Sie wiederholt auf  $\equiv$  MENU und halten Sie dies gedrückt, um durch die folgenden Informationen zu blättern (falls verfügbar):

- Senderbeschreibung
- Sendergenre und Standort
- Godec und Abtastrate
- → Wiedergabe-Puffer
- $\rightarrow$  Datum

Hinweis

• Wenn innerhalb von 15 Sekunden keine Taste gedrückt wird, wird das Menü verlassen. Senderlisten und Untermenüs können sich von Zeit zu Zeit ändern und je nach Standort variieren.

## **5** Podcasts hören

- 1 Drücken Sie <a>>Source und drehen Sie den SELECT-knopf, um [Podcasts] auszuwählen.
- $\mathcal{P}$ Drücken Sie = MENU, um das Menü aufzurufen.
- 3 Drehen Sie den SELECT-knopf, um durch die Menüoptionen zu blättern:
- 4 Drücken Sie den SELECT-knopf.
- 5 Falls eine Unteroption vorhanden ist, die Schritte 3 bis 4 wiederholen. Um zum vorherigen Menü

zurückzukehren,  $\equiv$  drücken.

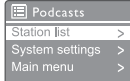

## **6** Spotify hören

Ihr Telefon, Tablet oder Ihren Computer als Fernbedienung für Spotify nutzen. Erfahren Sie mehr unter spotify.com/connect.

Die Spotify-Software unterliegt den Lizenzen Dritter, zu finden unter: https://www.spotify.com/connect/third-partylicenses.

## **7** DAB+-Radio hören

#### DAB+-Radiosender einstellen

Wenn Sie zum ersten Mal den DAB+- Radiomodus wählen oder wenn die Senderliste leer ist, führt das Radio automatisch einen vollständigen Suchlauf durch.

- Drücken Sie <a>>Source und drehen Sie den SELECT-knopf, um [DAB radio] auszuwählen.
	- $\rightarrow$  [Scanning] wird angezeigt.
	- Das Radio scannt und speichert automatisch alle DAB+-Radiosender und sendet dann den ersten verfügbaren Sender.
	- Die Senderliste wird im Radio gespeichert. Wenn Sie das Radio das nächste Mal einschalten, findet der Sendersuchlauf nicht statt.

#### Einen Sender aus der verfügbaren Senderliste einstellen:

• Im DAB+-Modus drehen Sie den SELECT-knopf, um durch die verfügbaren DAB+-Sender zu navigieren.

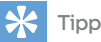

• Die Sender können sich von Zeit zu Zeit ändern. Um die Senderliste zu aktualisieren, das Menü [Scan] auswählen, um einen vollständigen Scan durchzuführen.

## DAB+-Radiosender speichern

#### **Hinweis**

- Es können maximal 20 voreingestellte Radiosender gespeichert werden.
- Im DAB+-Modus einen DAB+-Radiosender

7 einstellen.

Für mehr als zwei Sekunden  $\bigstar$  PRESET gedrückt halten.

- Die Liste der voreingestellten Sender wird angezeigt.
- 3 Drehen Sie den SELECT-knopf, um eine voreingestellte Zahl auszuwählen.
- 4 Drücken Sie SELECT-knopf zum Bestätigen.
	- $\rightarrow$  [Preset stored] wird angezeigt.
	- $\rightarrow$  Der Sender wird unter der ausgewählten Position gespeichert.

#### Voreingestellten DAB+-Radiosender auswählen

Im DAB+-Modus gibt es zwei Möglichkeiten, einen voreingestellten Radiosender auszuwählen.

#### Option A:

- 1 Drücken Sie **★ PRESET**.
- $\mathcal{P}$ Drehen Sie den SELECT-knopf, um eine Nummer auszuwählen.
- 3 Drücken Sie den SELECT-knopf, zum Bestätigen.

#### Option B:

**E44/EEI** drücken, um zum letzten/ nächsten voreingestellten Sender zu springen.

#### Menü im DAB+-Modus verwenden

- 1 Im DAB+-Modus drücken Sie = MENU. um das DAB+-Menü aufzurufen.
- Drehen Sie den SELECT-knopf, um durch die Menüoptionen zu blättern:

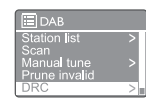

- [Station list]: Zeigt alle DAB+-Radiosender an. Wenn kein Sender gefunden wird, beginnt das Radio, DAB+-Sender zu suchen und der Senderliste hinzuzufügen.
- **[Scan]**: Durchsucht und speichert alle verfügbaren DAB+-Radiosender.
- [Manual tune]: Auf eine/n bestimmte/n Kanal/Frequenz manuell einstellen und ihn/sie zur Senderliste hinzufügen.
- [Prune invalid]: Entfernt alle ungültigen Sender aus der Senderliste.
- [DRC]: Komprimiert den Dynamikbereich eines Radiosignals, sodass die Lautstärke leiser Töne erhöht und die Lautstärke lauter Töne reduziert wird.
- [Station order]: So können Sie festlegen, wie die Sender beim Scrollen in der Senderliste angeordnet werden.
- [System settings]: Systemeinstellungen anpassen (siehe Kapitel "Systemeinstellungsmenü verwenden").
- [Main menu]: Zugang zum Hauptmenü (siehe Kapitel "Hauptmenü verwenden").
- Drücken Sie den SELECT-knopf.
- $4\,$  Falls eine Unteroption vorhanden ist, die Schritte 2 bis 3 wiederholen.
	- Um zum vorherigen Menü zurückzukehren, = drücken.

#### [Prune invalid]

- [YES]: Entfernt alle ungültigen Sender aus der Senderliste.
- [No]: Zurück zum vorherigen Menü.

## [DRC]

- **IDRC high]**: Schaltet DRC auf einen hohen Pegel (die für laute Umgebungen empfohlene Standardoption).
- [DRC low]: Schaltet DRC auf einen niedrigen Pegel.
- $\cdot$  [DRC off]: Schaltet DRC aus.

### [Station order]

- [Alphanumeric]: Ordnet die Sender in alphabetischer Reihenfolge (Standardeinstellung).
- [Ensemble]: Listet Gruppen von Sendern auf, die gemeinsam in derselben Gruppe ausgestrahlt werden (z. B: BBC oder Süd-Wales lokal).
- [Valid]: Listet zuerst gültige Sender auf, dann Sender, die nicht senden.

#### Hinweis

• Wenn innerhalb von 15 Sekunden keine Taste gedrückt wird, wird das Menü verlassen.

### DAB+-Informationen anzeigen

Halten Sie, während Sie DAB+-Radio hören, wiederholt  $\equiv$  gedrückt und lösen Sie den Druck, um durch die folgenden Informationen zu blättern (falls verfügbar):

- Sendername
- Dynamisches Label-Segment (DLS)
- Signalstärke
- → Programmtyp (PTY)
- $\rightarrow$  Sendergruppenname
- ← Frequenz
- Signalfehlerrate
- Bitrate und Audio-Status
- ← Codec
- ← Uhrzeit und Datum

## **8** UKW-Radio hören

#### UKW-Radiosender einstellen

- 1 Drücken Sie Source und drehen Sie den **SELECT-knopf,** um **[FM radio]** auszuwählen.
- Halten Sie die Taste <a> Sekunden lang gedrückt.
	- Das Radio wechselt automatisch zu einem UKW-Radiosender mit starkem Empfang.
- २ Schritt 2 wiederholen, um weitere Radiosender einzustellen.

#### Einen Sender manuell einstellen:

• Im UKW-Modus den SELECT-knopf drehen. um eine Frequenz auszuwählen.

#### UKW-Radiosender speichern

#### Hinweis

• Es können maximal 20 UKW-Radiosender gespeichert werden.

- 1 Im UKW-Modus einen UKW-Radiosender
- einstellen.  $\overline{\phantom{0}}$

Für mehr als zwei Sekunden  $\bigstar$  PRESET

#### gedrückt halten. २

- Die Liste der voreingestellten Sender wird angezeigt.
- 4 Drehen Sie den SELECT-knopf, um eine voreingestellte Zahl auszuwählen

Drücken Sie den SELECT-knopf zum Bestätigen.

- $\rightarrow$  [Preset stored] wird angezeigt.
- Der Sender wird unter der ausgewählten Position gespeichert.

#### UKW-Radiosender automatisch speichern

Im UKW-Modus den SELECT-knopf gedrückt halten.

Das Gerät speichert alle verfügbaren UKW-Radiosender und sendet den ersten Sender.

## Tipp

• Einen anderen Sender auf dem Speicherplatz speichern, um einen vorher gespeicherten Sender zu überschreiben.

#### Voreingestellten UKW-Radiosender auswählen

Im UKW-Modus gibt es zwei Möglichkeiten, einen voreingestellten Radiosender auszuwählen.

#### Option A:

- 1 Drücken Sie den **\* PRESET**.
- $\mathfrak{D}$ Drehen Sie den SELECT-knopf, um eine Nummer auszuwählen.
- 3 Drücken Sie den SELECT-knopf, zum Bestätigen.

#### Option B:

 drücken, um zum letzten/nächsten voreingestellten Sender zu springen.

#### Menü im UKW-Modus verwenden

- 1  $Im$  UKW-Modus drücken Sie  $\equiv$  MENU, um das UKW-Menü aufzurufen.
- Drehen Sie den SELECT-knopf, um durch  $\mathcal{L}$ die Menüoptionen zu blättern:

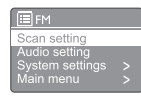

- [Scan setting]:
- [Audio setting]
- [System settings]: Systemeinstellungen anpassen (siehe Kapitel "Systemeinstellungsmenü verwenden").
- [Main menu]: Zugang zum Hauptmenü (siehe Kapitel "Hauptmenü verwenden").
- 3 Drücken Sie den SELECT-knopf.
- Falls eine Unteroption vorhanden ist, die Schritte 2 bis 3 wiederholen.
	- Um zum vorherigen Menü zurückzukehren, = drücken.

#### [Scan setting]:

- . [Strong stations only?]-[YES]: Nur UKW-Sender mit starkem Signal suchen.
- [Strong stations only?]-[NO]: Durchsucht alle verfügbaren UKW-Radiosender.

#### [Audio setting]

- [Listen in Mono only?]-[YES]: Wählt Mono-Sendung aus.
- [Listen in Mono only?]-[NO]: Wählt Stereo-Sendung aus.

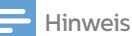

• Wenn innerhalb von 15 Sekunden keine Taste gedrückt wird, wird das Menü verlassen.

#### RDS-Informationen anzeigen

RDS (Radio Data System) ist ein Dienst, der es UKW-Sendern ermöglicht, zusätzliche Informationen anzuzeigen. Wenn Sie einen UKW-Sender mit RDS-Signal

hören, werden ein RDS-Symbol und der Sendername angezeigt.

- 1 Stellt einen RDS-Sender ein.
- $\mathcal{D}$ Halten Sie  $\equiv$  wiederholt gedrückt und lösen Sie den Druck, um durch die folgenden Informationen zu blättern (falls verfügbar):
	- ← Sendername
	- Radio-Textnachrichten
	- $\rightarrow$  Programmtvp
	- ← Frequenz
	- **LA** Datum

## **9** Systemeinstellungsmenü verwenden

- $Im$  Betrieb  $\equiv$  drücken, um das Menü aufzurufen.
- 2. Drehen Sie den SELECT-knopf wiederholt, um [System settings] auszuwählen.
- 3 Drücken Sie SELECT-knopf zum Bestätigen.
- $\boldsymbol{\Lambda}$ Die Schritte 2 bis 3 wiederholen, um eine Option auszuwählen.

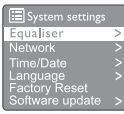

- [Equaliser]: Entzerrer-Modus auswählen.
- [Network]: Netzwerkverbindung herstellen.
- [Time/Date]: Uhrzeit und Datum einstellen.
- [Language]: Systemsprache auswählen.
- [Factory Reset]: Radio auf die Werkseinstellungen zurücksetzen.
- [Software update]: Informationen zur Software-Aktualisierung prüfen.
- [Setup wizard]: Anweisungen zur Ersteinrichtung.
- [Info]: Software-Version anzeigen.
- [Privacy Policy]: Datenschutzerklärung anzeigen.
- [Backlight]: Einstellungen der Hintergrundbeleuchtung anpassen.

#### Hinweis

• Wenn innerhalb von 15 Sekunden keine Taste gedrückt wird, wird das Menü verlassen.

#### Systemeinstellungen anpassen

- 1 Wählen Sie [System settings]>[Network].
- $\mathcal{D}$ Drehen Sie den SELECT-knopf, um eine Option oder Unteroption auszuwählen, und drücken Sie dann den SELECT-knopf zum Bestätigen. [Network wizard]: Anweisungen zur Netzwerkverbindung.
- [PBC Wlan setup]: Diese Option wählen, wenn Ihr WLAN-Router die WPS- und PBC-Einrichtungsmethode unterstützt.
- [View settings]: Die aktuellen Netzwerkinformationen anzeigen.
- [Manual settings]:
	- [DHCP enable]: IP-Adresse automatisch zuweisen.
	- **IDHCP disablel: IP-Adresse manuell** zuweisen.
- **[Network profile]:** Liste der Netzwerke anzeigen, die im Radio gespeichert sind.
- [Clear network settings]: Auswahl der Netzwerkeinstellungen löschen.
- [Keep network connected?]: Auswählen, ob das Netzwerk verbunden bleiben soll.

#### Uhrzeit/Datum einstellen

- Wählen Sie [System settings]>[Time/Date].
- Drehen Sie den SELECT-knopf, um eine Option oder Unteroption auszuwählen, und drücken Sie dann den SELECT-knopf zum Bestätigen.

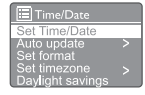

- **[Set Time/Date]: Uhrzeit und Datum** einstellen.
- [Auto update]:
	- [Update from DAB+]: Synchronisiert die Zeit mit DAB+-Sendern.
	- [Update from FM]: Synchronisiert die Zeit mit UKW-Sendern.
	- **IUpdate from Networkl: Synchronisiert** die Zeit mit Internet-Radiosendern.
	- [No update]: Deaktiviert die Zeitsynchronisation.
- [Set format]: 12/24-Stunden-Format einstellen.
- **Set timezonel:** Zeitzone einstellen.
- **[Daylight savings]:** Aktiviert oder deaktiviert die Sommerzeit.

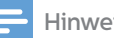

#### • Wenn die Zeit über DAB+ oder UKW aktualisiert wird, hat die Sommerzeitoption keine Auswirkung.

• Falls die Zeit über das Netzwerk aktualisiert wird, stellen Sie Ihre Zeitzone ein.

#### Systemsprache einstellen

- 1 Wählen Sie [System settings] > [Language]: .
	- ← Eine Sprachenliste wird angezeigt.
- **7** Drehen Sie den **SELECT-knopf**, um eine Systemsprache auszuwählen und drücken Sie dann den SELECT-knopf, zum Bestätigen.

### Alle Einstellungen zurücksetzen

- 1 Wählen Sie [System settings]>[Factory Reset]: .
- $\mathcal{P}$ Drehen Sie den SELECT-knopf, um eine Option auszuwählen, dann drücken Sie den SELECT-knopf zum Bestätigen.
	- [Yes]: Radio auf die Werkseinstellungen zurücksetzen.
	- [No]: Zurück zum vorherigen Menü.

#### Informationen zur Software-Aktualisierung prüfen

- 1 Wählen Sie [System settings]>[Software update].
- 2. Drehen Sie den SELECT-knopf, um eine Option oder Unteroption auszuwählen, dann zum Bestätigen den SELECT-knopf drücken.
	- [Auto-check setting]: Auswahl, ob neue Software-Versionen regelmäßig überprüft werden sollen.
	- [Check now]: Prüft sofort, ob neue Software-Versionen vorhanden sind.

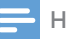

#### Hinweis **Hinder Alliance Expanding Contracts**

- Wenn das Radio erkennt, dass neue Software verfügbar ist, werden Sie gefragt, ob Sie mit der Aktualisierung fortfahren möchten. Wenn Sie zustimmen, wird die neue Software heruntergeladen und installiert.
- Vor der Software-Aktualisierung sicherstellen, dass das Radio an eine stabile Netzstromversorgung angeschlossen ist. Eine Unterbrechung der Stromversorgung während einer Software-Aktualisierung kann das Gerät beschädigen.

### Software-Version prüfen

- Wählen Sie [System settings]>[lnfo].
	- **→** Die aktuelle Software-Version wird angezeigt.

### Einstellungen der Hintergrundbeleuchtung anpassen

- 1 Wählen Sie [System settings]>[Backlight].
- $\mathcal{P}$ Drehen Sie den SELECT-knopf, um eine Option oder Unteroption zu wählen, drücken Sie dann den SELECT-knopf zum Bestätigen.
	- **ITimeoutl:** Eine Zeitüberschreitungsspanne für die Hintergrundbeleuchtung auswählen.
	- [On level]: Eine Helligkeitsstufe für die Hintergrundbeleuchtung auswählen.
	- [Dim level]: Die Helligkeitsstufenanzeige zwischen Mittel, Niedrig und Aus wählen.

## **10** Hauptmenü verwenden

- 1  $Im$  Betriebsmodus  $\equiv$  drücken, um das Startmenü aufzurufen.
- $\mathcal{P}$ Drehen Sie den SELECT-knopf, um [Main menu] auszuwählen.
- 3 Drücken Sie den SELECT-knopf zum Bestätigen.
- Die Schritte 2 bis 3 wiederholen, um eine Option auszuwählen.
	- [Internet radio]: Internet-Radiomodus auswählen.
	- [Podcasts]: Podcast-Radiomodus auswählen.
	- [Spotify]: Spotify-Modus auswählen.
	- [DAB+]: DAB+-Modus auswählen.
	- [FM]: UKW-Modus auswählen.
	- [CD]: CD-Modus auswählen.
	- [USB]: USB-Modus auswählen.
	- [Bluetooth]: Bluetooth-Modus auswählen.
	- [AUDIO IN]: AUDIO IN-Modus auswählen.
	- [Sleep]: Schlaf-Timer einstellen
	- [Alarms]: Weckzeit einstellen
	- [System settings]: Systemeinstellungen anpassen (siehe Kapitel

"Systemeinstellungsmenü verwenden").

#### Hinweis

- Wenn innerhalb von 15 Sekunden keine Taste gedrückt wird, wird das Menü verlassen.
	- Sie können auch **SOURCE** drücken, um einen Modus auszuwählen:

Internet-Radio, Podcasts, Spotify, DAB+-Radio, UKW-Radio, Bluetooth oder AUDIO IN.

#### Alarm einstellen

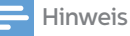

- Sie können zwei Alarme so einstellen, dass sie zu unterschiedlichen Zeiten klingeln. Damit der Alarm normal funktioniert, sicherstellen, dass die Uhr richtig eingestellt ist.
- 1 Wählen Sie [Main menu]>[Alarms].
	- Wenn die Uhr nicht eingestellt ist, werden Sie durch eine Meldung zum Einstellen der Uhr aufgefordert.
- $\overline{\phantom{a}}$ Drücken Sie OK zum Fortfahren. **→** Die Ziffer für den Tag blinkt.
- 3 Drehen Sie den SELECT-knopf, um den Tag einzustellen. Dann drücken Sie den SELECT-knopf zum Bestätigen.
	- **→** Die Ziffer für den Monat blinkt.
- 4 Den Schritt 3 wiederholen, um jeweils den Monat, das Jahr und die Uhrzeit einzustellen.
- → Die Optionen [Alarm 1: off [00: 00]] und **[Alarm 2: off [00: 00]]** werden angezeigt.

Alarm 1: Off (00:00) Alarm 2: Off [00:00]

7

- Schritt 3 wiederholen, um [Alarm 1: off 5 [00: 00]]>[Enable: ] [Off] auszuwählen.
- 6 Schritt 3 wiederholen, um den Weck-Timer zu aktivieren oder zu deaktivieren.
	- **[Off]**: Weck-Timer deaktivieren.
	- [Daily]: Der Alarm ertönt jeden Tag.
	- [Once]Der Alarm ertönt nur einmal.
	- [Weekends]: Der Alarm ertönt jeden Samstag und Sonntag.
	- [Weekdays]: Der Alarm ertönt jeden Tag von Montag bis Freitag.
	- Schritt 3 wiederholen, um [time] auszuwählen, und stellen Sie dann die Weckzeit ein.
- 8 Schritt 3 wiederholen, um [mode] auszuwählen, und stellen Sie dann die Alarmquelle ein.
	- [Buzzer]: Wählt den Summer als Alarmquelle.
	- [Internet radio]: Wählt den zuletzt gehörten Internet-Radiosender als Alarmquelle.
	- [DAB+]Wählt den zuletzt gehörten DAB+-Radiosender als Alarmquelle.
	- [FM]Wählt den zuletzt gehörten UKW-Radiosender als Alarmquelle.
- 9 Schritt 3 wiederholen, um [preset] auszuwählen, und dann den letzten gehörten Radiosender oder einen voreingestellten Radiosender als Alarmquelle auswählen.
- $10\,$  Schritt 3 wiederholen, um [Volume: ] auszuwählen, und stellen Sie dann die Alarmlautstärke ein.
- 11 Schritt 3 wiederholen, um [Save] auszuwählen.  $\rightarrow$  Alarm 1 ist eingestellt.
- $12\,$  Die Schritte 5 bis 11 wiederholen, um den Alarm 2 einzustellen.

Hinweis

- Wenn der Alarm aktiviert ist, wird ein Alarmsymbol für Alarm 1 oder Alarm 2 angezeigt.
- Um den Alarm zu stoppen, auf dem Gerät auf drücken.
- Sie können auch [System settings]: >[Time/ Date] ö§nen, um die Uhrzeit und das Datum einzustellen (siehe "Systemeinstellungsmenü verwenden">"Uhrzeit/Datum einstellen").

## Schlaf-Timer einstellen

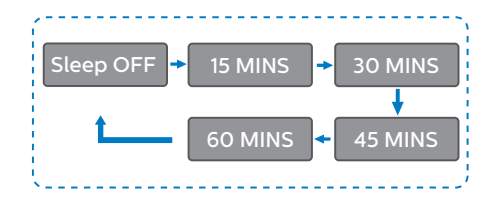

- 1 Wählen Sie [Main menu]>[Sleep].  $\overline{2}$ Drücken und drehen Sie den SELECT-knopf wiederholt, um das
	- Schlaf-Timer-Intervall (in Minuten) auszuwählen.
		- → Wenn [Sleep OFF] angezeigt wird, ist der Schlaf-Timer deaktiviert.

## **11** Weitere Merkmale

### Wiedergabe von Audio über Bluetooth

- Drücken Sie <a>>Source und drehen Sie den SELECT-knopf, um [BIuetooth] auszuwählen.
- Drücken Sie MENU, um das Menü aufzurufen.

 $\overline{\mathbf{z}}$ Drehen Sie den SELECT-knopf, um durch die Menüoptionen zu blättern:

- Kopplungs-Menüoptionen wählen und dann den SELECT-knopf drücken.
- Die Eingabeaufforderung "Bitte mit einem Gerät verbinden: Philips TAM6805" wird mit blinkendem Bluetooth-Symbol angezeigt.
- Aktivieren Sie auf Ihrem Bluetooth-Gerät Bluetooth und suchen Sie nach Bluetooth-Geräten, die gekoppelt werden können.
- Wählen Sie [Philips TAM6805] auf Ihrem Gerät zum Koppeln.
- Nach erfolgreicher Verbindung wechselt die Bildschirmmeldung zu [Connected] und das Bluetooth-Symbol hört auf zu blinken.
- Drücken Sie den SELECT-knopf, um eine Option auszuwählen.
- 5 Falls eine Unteroption vorhanden ist, die Schritte 3 bis 4 wiederholen.

Um zum vorherigen Menü zurückzukehren, drücken.

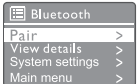

#### Lautstärke anpassen

• Während der Musikwiedergabe drehen Sie den - VOL+ knopf, um die Lautstärke anzupassen.

#### Ton stumm schalten

• Drücken Sie während der Musikwiedergabe MUTE, um den Ton stumm zu schalten oder die Stummschaltung aufzuheben.

#### Von Disk wiedergeben

- Drücken Sie **Source** und drehen Sie den SELECT-knopf, um die CD-Quelle auszuwählen.
- Drücken Sie ▲ um das Disk-Fach zu öffnen.
- Legen Sie eine Disk mit der beschrifteten Seite nach oben ein.
- $\mathbf 4$ Drücken Sie ▲, um das Disk-Fach zu schließen.
	- Die Wiedergabe startet automatisch. Wenn nicht, drücken Sie >II.

#### Von USB wiedergeben

#### Hinweis

1

• Stellen Sie sicher, dass das USB-Gerät abspielbare Audioinhalte enthält.

Stecken Sie ein USB-Gerät in die Buchse .

- Drücken Sie <a>>Source und drehen Sie den SELECT-knopf, um die USB-Quelle auszuwählen.
	- Die Wiedergabe startet automatisch. Wenn nicht, drücken Sie **>II**.

#### Ihre Geräte aufladen

Mit dieser Mikro-Musikanlage können Sie Ihre externen Geräte, wie z. B. Ihr Mobiltelefon, Ihren MP3-Player oder andere mobile Geräte, aufladen.

- Verwenden Sie ein USB-Kabel, um die USB-Buchse dieses Geräts mit der USB-Buchse Ihrer Geräte zu verbinden.
- $\mathcal I$  Schließen Sie das Gerät an die Stromversorgung an.
	- ← Sobald das Gerät erkannt wird, beginnt der Ladevorgang.

#### Hinweis

• Die Kompatibilität dieses Produkts mit allen Geräten wird nicht garantiert.

#### Audiowiedergabe von einem externen Gerät

Sie können über dieses Gerät mit einem MP3-Link-Kabel ein externes Gerät hören.

- Schließen Sie ein MP3-Link-Kabel (nicht mitgeliefert) an folgende Anschlüsse an:
	- AUDIO IN-Buchse (3,5 mm) am Gerät,
	- und der Kopfhörerbuchse an einem externen Gerät.
- Drücken Sie <a>>Source und drehen Sie den SELECT-knopf, um AUDIO IN-Buchse auszuwählen.
- 3 Beginnen Sie mit der Wiedergabe von diesem Gerät (siehe Benutzerhandbuch des Geräts).

22 DE

## **12** Produktinformationen

## Spezifikationen

#### Verstärker

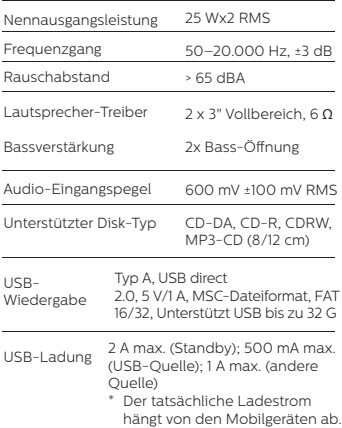

#### WLAN

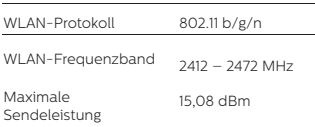

#### Radio

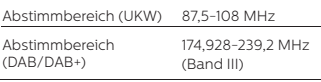

#### Lautsprecher

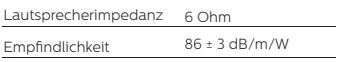

#### Bluetooth

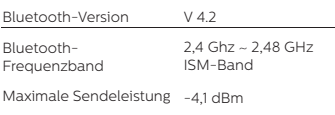

Bluetooth-Reich weite 10 m (freier Raum)

#### Allgemeine Informationen

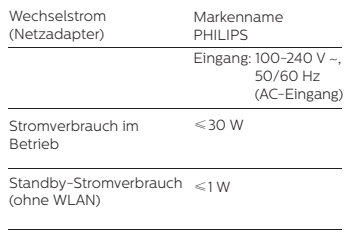

#### Abmessungen

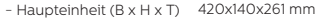

#### Gewicht

- Haupteinheit 4,7 kg

## **13** Fehlerbehebung

### Warnung

• Entfernen Sie niemals das Gehäuse dieses Gerätes.

Damit die Garantie gültig bleibt, versuchen Sie niemals, das Gerät selbst zu reparieren. Wenn bei der Verwendung dieses Geräts Probleme auftreten, überprüfen Sie die folgenden Punkte, bevor Sie den Service anfordern. Wenn das Problem weiterhin besteht, besuchen Sie die Philips-Webseite (www.philips.com/support). Wenn Sie sich an Philips wenden, stellen Sie sicher, dass sich das Gerät in der Nähe befindet und die Modell- und Seriennummer verfügbar sind.

#### Kein Strom

- Vergewissern Sie sich, dass der Netzstecker des Geräts richtig angeschlossen ist.
- Vergewissern Sie sich, dass an der Netzsteckdose Spannung vorhanden ist.

#### Kein oder schlechter Klang.

- Passen Sie die Lautstärke an.
- Prüfen Sie, ob das Radio stumm geschaltet ist oder der Radiosender noch puffert.
- Die Antenne vollständig ausziehen und die Position der Antenne anpassen.
- Das Gerät von anderen elektronischen Geräten fernhalten, um Funkstörungen zu vermeiden.
- Die WLAN-Netzwerkverbindung prüfen.
- Die Position der WLAN-Antenne drehen und justieren.

#### Keine Reaktion vom Gerät

- Trennen und schließen Sie den Netzstecker wieder an und schalten Sie das Gerät wieder ein.
- Prüfen Sie, ob sich das Gerät im Standby-Modus befindet. Wenn ja, schalten Sie das Gerät ein.

#### Schlechter Radioempfang

- Das Gerät von anderen elektronischen Geräten fernhalten, um Funkstörungen zu vermeiden.
- Die Antenne vollständig ausziehen und die Position der Antenne anpassen.

• Die WLAN-Netzwerkverbindung prüfen. Die Position der WLAN-Antenne drehen und justieren.

#### Unzureichende WLAN-Signalstärke

- Die Entfernung zwischen Ihrem Router und dem Gerät prüfen.
- Die Position der WLAN-Antenne drehen und justieren.

#### Verbindung zu Ihrem WLAN-Netzwerk nicht möglich

- Prüfen Sie, ob Ihr WLAN-Router ausgeschaltet ist.
- Prüfen Sie, ob Ihr WLAN-Router WPS unterstützt. Verwenden Sie die richtige Einrichtungsmethode (PBC oder PIN), um Ihren WPS-unterstützten Router mit dem Gerät zu verbinden. Lesen Sie ggf. in der Bedienungsanleitung Ihres WLAN-Routers nach, wie Sie die WLAN-Verbindung einrichten.
- Konfigurieren Sie die WLAN-Einstellungen erneut (siehe "Erste Schritte">"Erste Einstellung ausführen" und"Systemeinstellungsmenü verwenden">"Systemeinstellungen anpassen").

#### Einige Sender funktionieren manchmal nicht

- Einige Sender können nur eine begrenzte Anzahl von Zuhörern unterstützen. Wenn Sie es nach einigen Minuten erneut versuchen, können Sie die Sender hören.
- Der Sender sendet nicht, versuchen Sie es später noch einmal.

#### Einige Sender werden in der Senderliste nicht mehr angezeigt

• Wenn ein Sender nicht mehr im Internet sendet, wird er von der Liste entfernt. Wenn er wieder sendet, wird er wieder in die Senderliste aufgenommen.

#### Der Alarm funktioniert nicht

Stellen Sie die Uhr/den Wecker richtig ein.

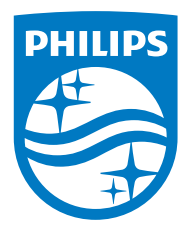

Änderungen der technischen Daten sind ohne Vorankündigung vorbehalten.

Philips und das Philips Shield Emblem sind eingetragene Marken der Koninklijke Philips N.V. und werden unter Lizenz verwendet. Dieses Produkt wurde von MMD Hong Kong Holding Limited oder einem seiner Partner hergestellt und wird unter der Verantwortung von MMD Hong Kong Holding Limited oder einem seiner Partner verkauft, und MMD Hong Kong Holding Limited ist der Garantiegeber in Bezug auf dieses Produkt.

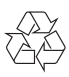